# **Introduction to Sequencing Data Analysis**

### **Lecture 15** Thursday, November 23, 2021

**Gavin Ha, Ph.D.** Assistant Professor Computational Biology Program Public Health Sciences

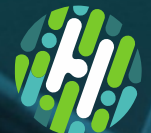

**FRED HUTCH** 

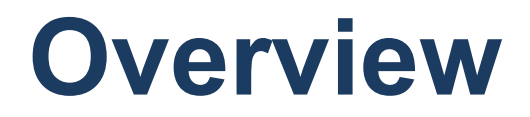

**I. Introduction to sequence data and resources**

**II. Tools for analyzing and visualizing sequencing data**

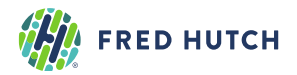

# **Overview: Learning Objectives**

1.Sequence data

- Databases and online resources for sequence data
- Learn the common sequence data file formats
- 2.Tools for sequencing data
	- Tools to query, inspect, visualize an aligned sequence file
	- Learn the contents of sequence data files
	- Learn to generate sequencing metrics and to process sequence data
	- Learn about Python and R libraries/packages to read sequence data

3.Genome variant analysis (Background; Next Lecture)

- Types of genomic variation
- Tools to predict genomic variations
- Learn the common file formats for variation data
- Databases and online resources for human variation data

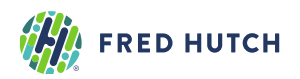

# **Sequence Data: International Consortia and Projects**

#### 1000 Genomes Project [\(https://www.internationalgenome.org/](https://www.internationalgenome.org/)) UK10K (<https://www.uk10k.org/>)

- The 100,000 Genomes Project (<https://www.genomicsengland.co.uk/>)
- Rare disease, cancer, infectious disease

Genome 10K Project [\(https://genome10k.soe.ucsc.edu/\)](https://genome10k.soe.ucsc.edu/)

• Genomic "zoo" of 16,000 vertebrate species

Exome Aggregation Consortium (ExAC) ([http://exac.broadinstitute.org/\)](http://exac.broadinstitute.org/) Genome Aggregation Database (gnomAD) [\(https://gnomad.broadinstitute.org/](https://gnomad.broadinstitute.org/)) The Cancer Genome Atlas (TCGA) (<https://portal.gdc.cancer.gov/>) International Cancer Genome Consortium (ICGC) (<https://icgc.org/>)

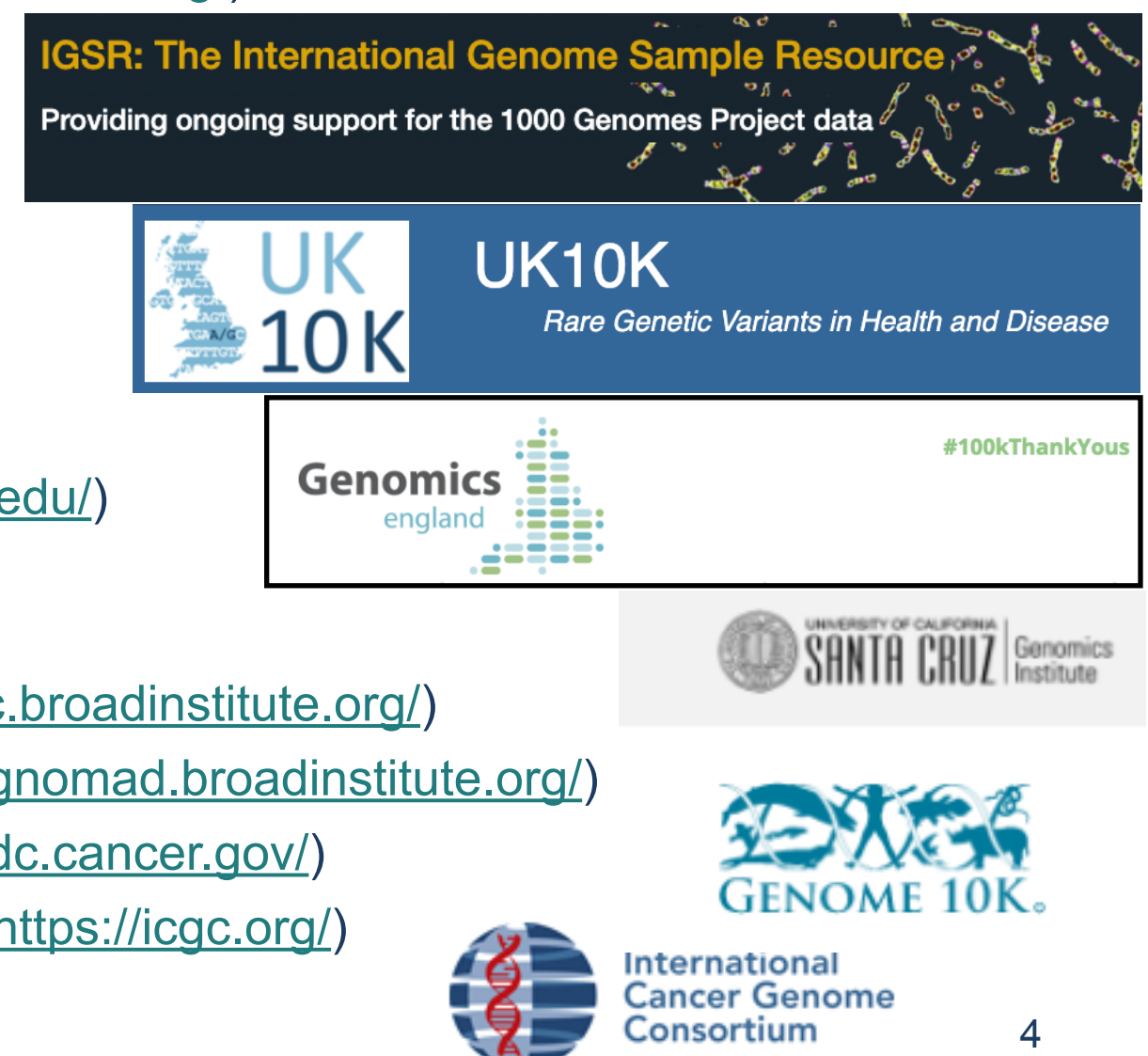

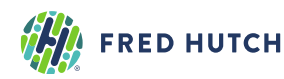

### Common Repositories/Databases for human sequence data **1.NCBI Sequence Read Archive (SRA)**

- Publicly available data submitted from studies (e.g. Gene Expression Omnibus [GEO])
- <https://www.ncbi.nlm.nih.gov/gds/>
- Controlled access (e.g. dbGaP)

#### **2.European Genome Phenome Archive (EGA)**

• <https://www.ebi.ac.uk/ega/home>

#### **3.NIH NCI Genomic Data Commons (GDC) Data Portal**

- <https://portal.gdc.cancer.gov/>
- Harmonized Cancer Datasets

#### **4.ICGC Data Portal**

• <https://dcc.icgc.org/>

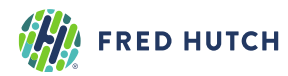

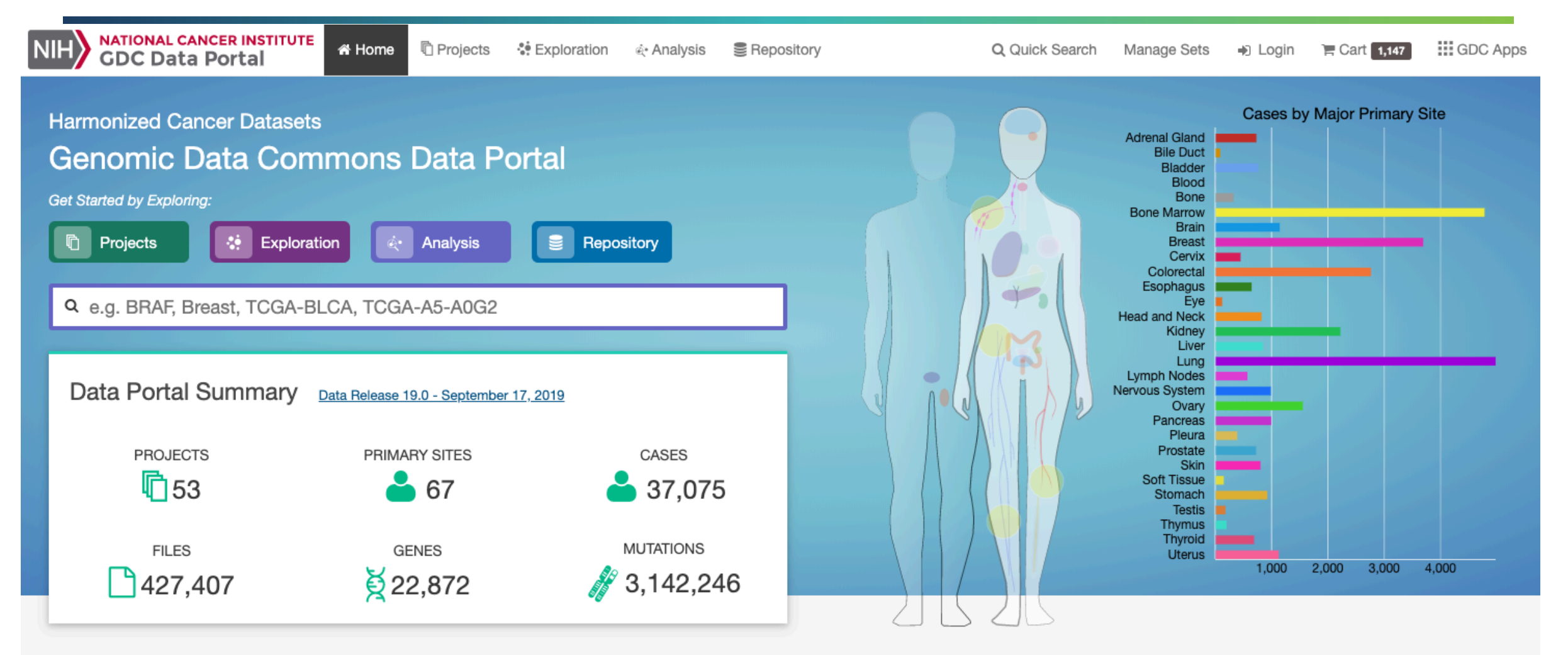

**GDC Applications** 

The GDC Data Portal is a robust data-driven platform that allows cancer

researchers and bioinformaticians to search and download cancer data for analysis. The GDC applications include:

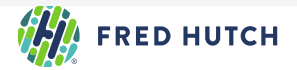

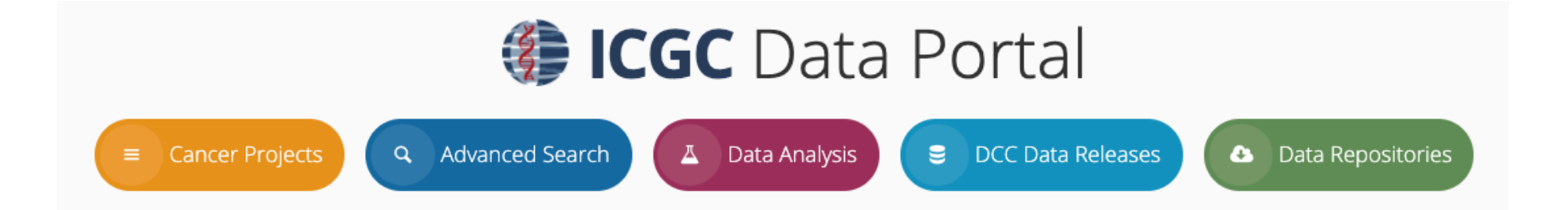

Cancer genomics data sets visualization, analysis and download.

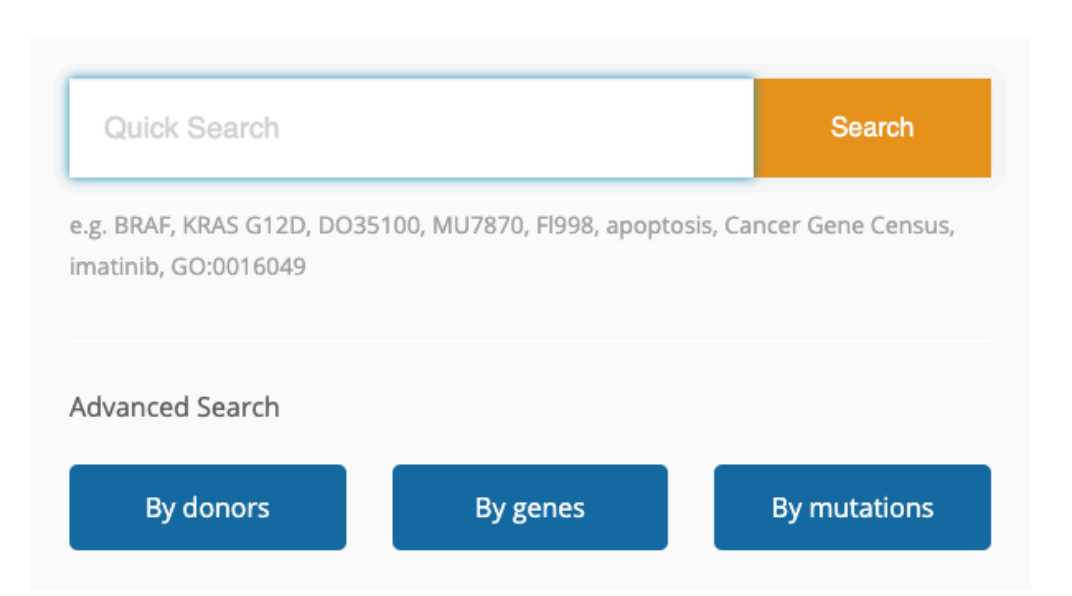

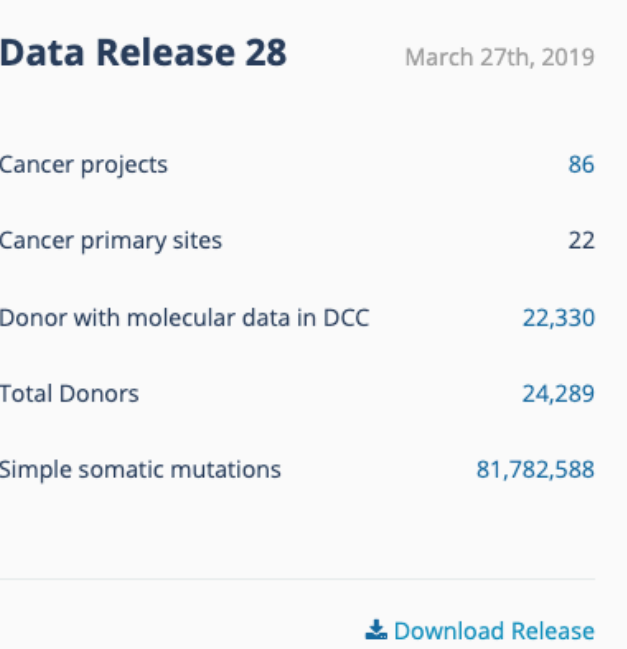

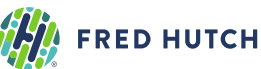

### Sequence Read Archive (SRA) & GEO example (GSE71378)

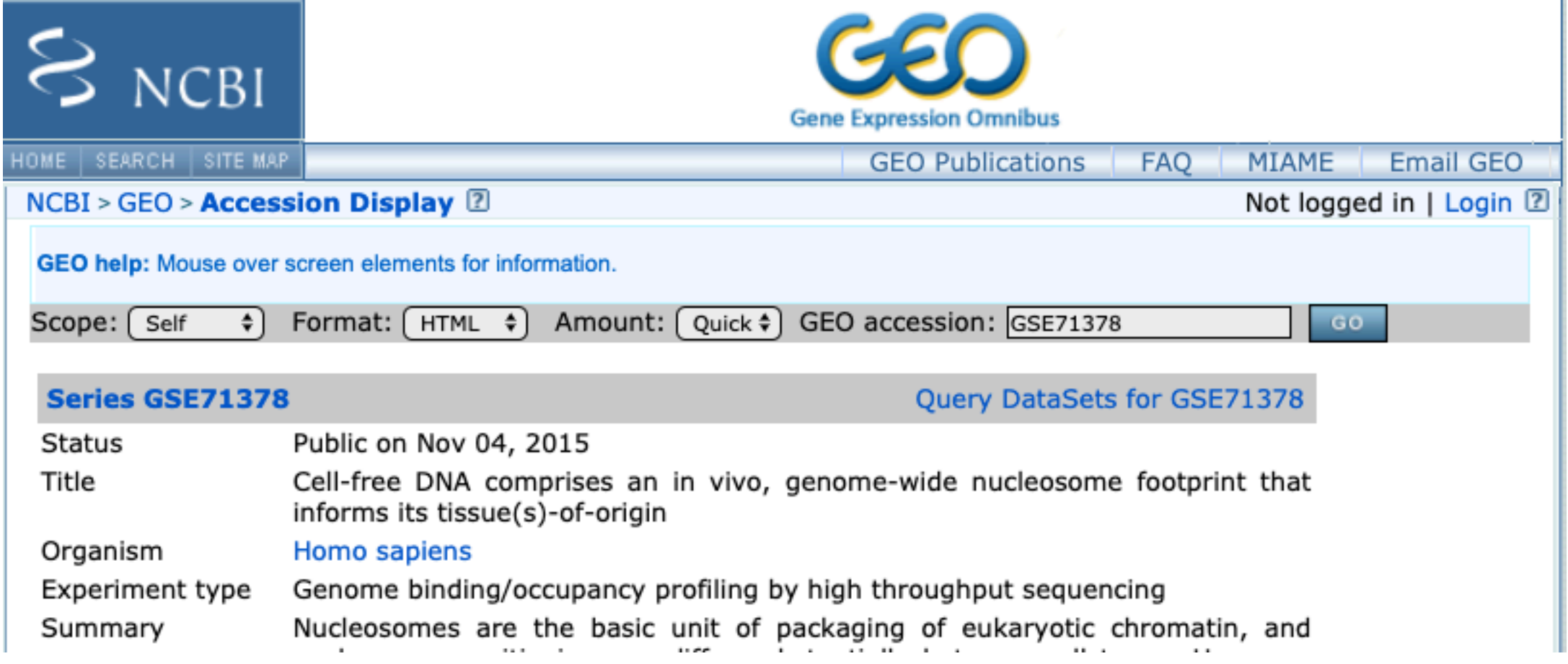

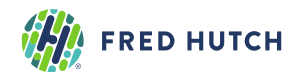

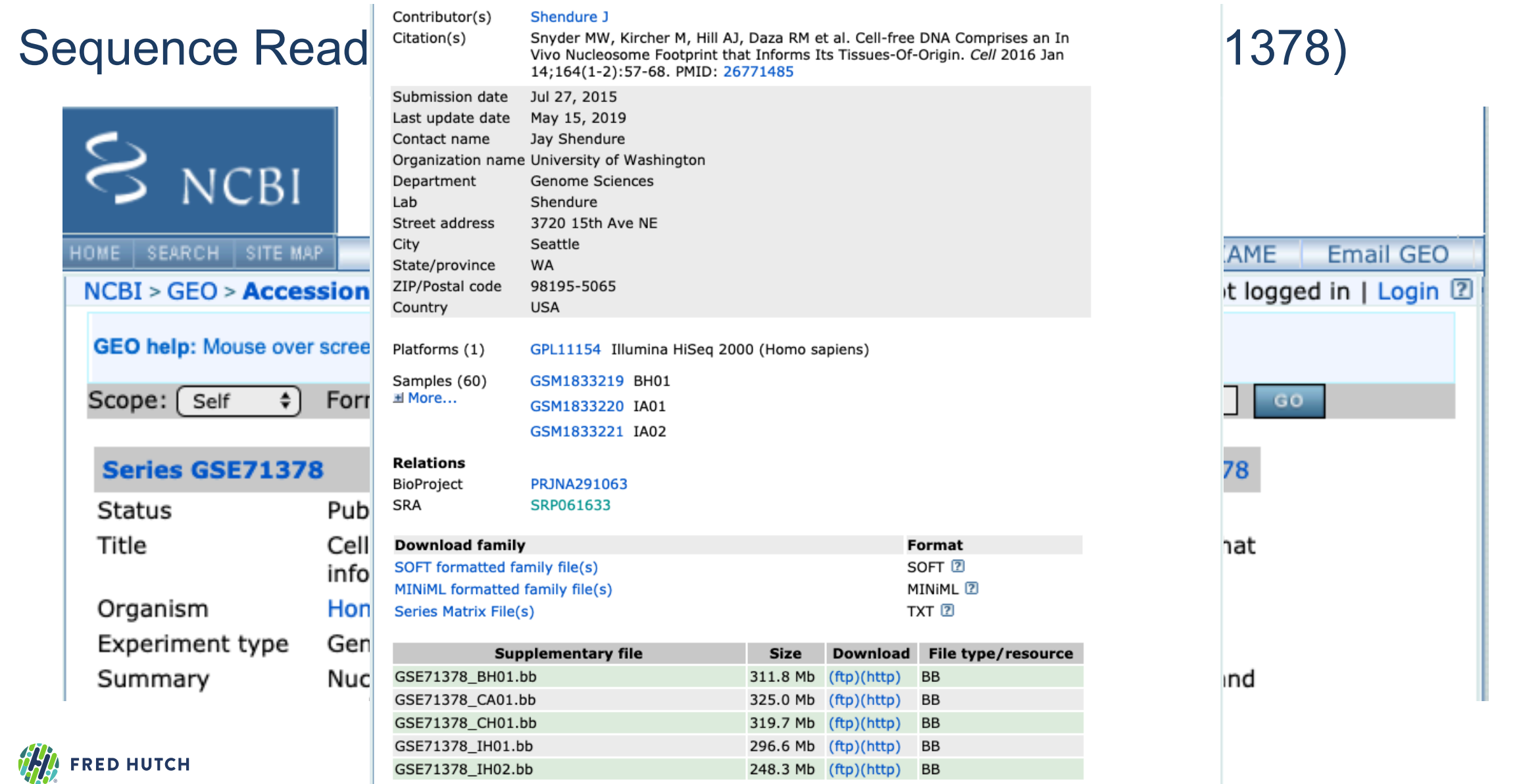

**SRA Run Selector 2** 

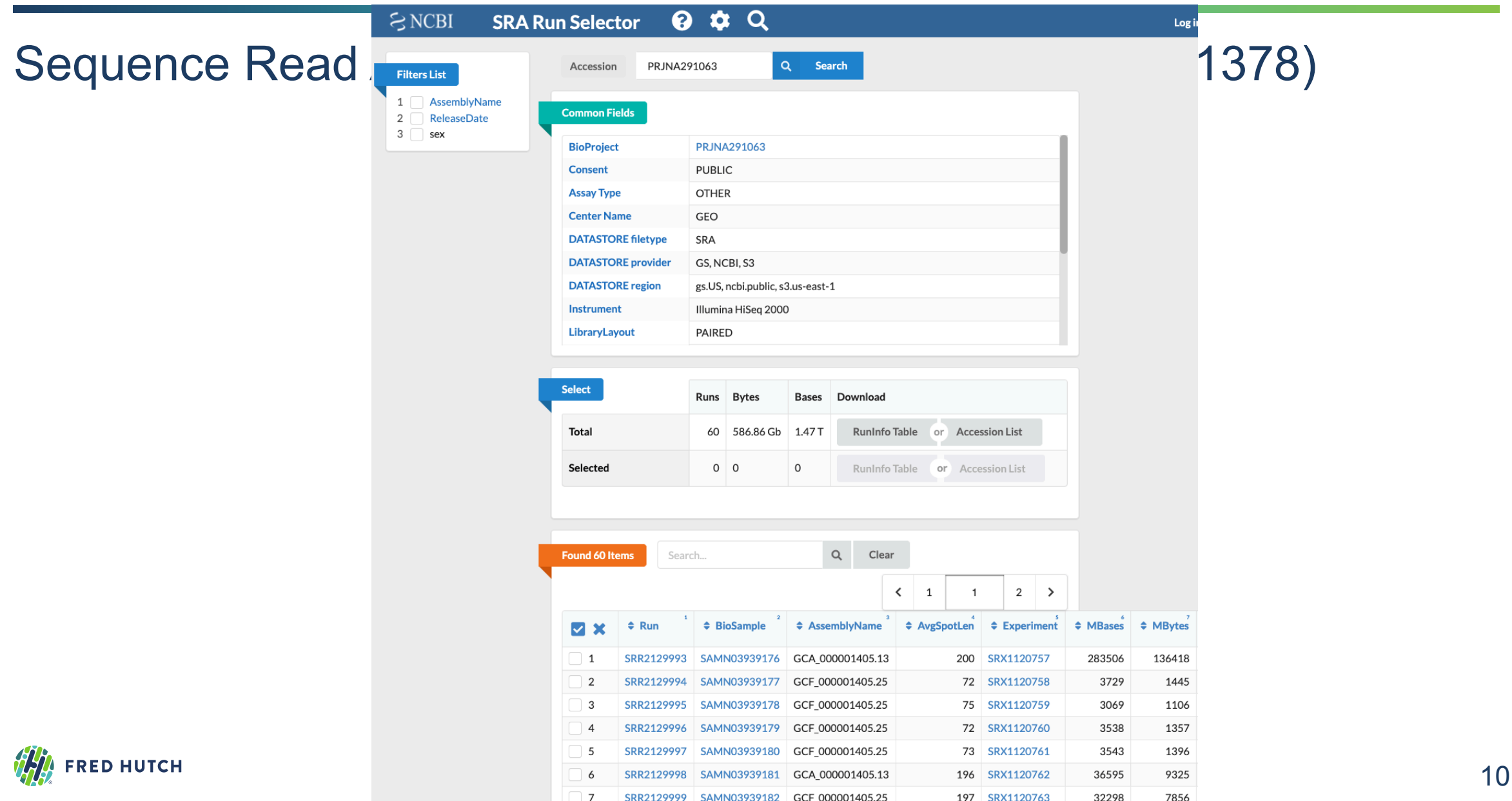

### **Sequences**

- Genome sequences **FASTA** (.fasta or .fa)
- Sequenced reads **FASTQ** (.fastq or .fq)

### **Sequence Alignment/Map Format**

- <https://samtools.github.io/hts-specs/SAMv1.pdf>
- Sequence Alignment **SAM** (.sam)
- Binary Alignment **BAM** (.bam) or **CRAM** (.cram)

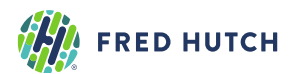

 $\bullet$ 

### Sequence Read Archive (SRA) & GEO example (GSE71378)

#### **SRA Toolkit** required to download and extract **.sra** files

• Download .sra file

prefetch SRR2130004

• Convert . sra file to fastq

fastq-dump SRR2130004 # use accession fastq-dump SRR2130004.sra # use file if already downloaded

• Convert .sra file to SAM/BAM file

# will write data to a SAM file sam-dump --header SRR2130004.sra > SAMN03160688.sam # will write data to a BAM file sam-dump --header SRR2130004.sra | samtools view -bS - > BRCA IDC cfDNA.bam

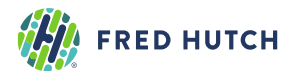

For your reference.

# **Sequence Data: Sequence alignment**

### **Burrows-Wheeler Aligner, bwa ([http://bio-bwa.sourceforge.net/\)](http://bio-bwa.sourceforge.net/)**

- aln for 35bp to 100bp reads
- mem for reads with length 70bp to 1Mb (Recommended for most)

# If two fastg files, one for each mate of paired-end reads bwa mem -M reference.fa BRCA IDC cfDNA R1.fq BRCA IDC cfDNA R2.fq > BRCA IDC cfDNA.bam

# If single fastg file with paired-end reads interleaved bwa mem -M -p reference.fa BRCA\_IDC\_cfDNA.fq > BRCA\_IDC\_cfDNA.bam

> Li H. and Durbin R. (2009) Fast and accurate short read alignment with Burrows-Wheeler Transform. Bioinformatics, 25:1754-60. [PMID: [19451168\]](http://www.ncbi.nlm.nih.gov/pubmed/19451168)

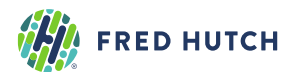

For your reference.

# **Tools for Sequencing Data: Overview**

#### **1. Inspecting and Reading SAM/BAM files**

• SAMtools

#### **2. Interactive Visualization**

• Integrative Genomics Viewer [\(https://software.broadinstitute.org/software/igv\)](https://software.broadinstitute.org/software/igv)

### **3. Sequencing metrics and Processing**

- SAMtools
- Genomic Analysis Toolkit (GATK) and Picard Tools

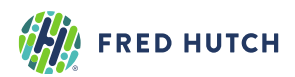

# **Tools for Sequencing Data: Overview**

### **1. Inspecting and Reading SAM/BAM files**

- SAMtools
- **2. Interactive Visualization**
	- Integrative Genomics Viewer [\(https://software.broadinstitute.org/software/igv\)](https://software.broadinstitute.org/software/igv)
- **3. Sequencing metrics and Processing**
	- SAMtools
	- Genomic Analysis Toolkit (GATK) and Picard Tools

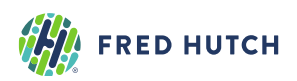

# **1. Inspecting and Reading BAM Files**

**SAMtools [\(http://www.htslib.org/](http://www.htslib.org/))**

**Demo & Exercise**

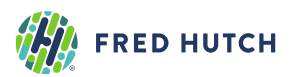

# **Sequence Data: Inspecting and Reading BAM Files**

### **SAMtools [\(http://www.htslib.org/\)](http://www.htslib.org/)**

#### • Indexing

samtools index BRCA IDC cfDNA.bam #required for all BAM files

#### • File operations

samtools sort BRCA IDC cfDNA.bam #sort by coordinate

#### • Statistics

samtools flagstat BRCA IDC cfDNA.bam #get general alignment metrics

#### • Viewing

# view header information samtools view -H BRCA\_IDC\_cfDNA.bam

# view aligned reads at chr17:37844393 samtools view BRCA\_IDC\_cfDNA.bam 17:37844393

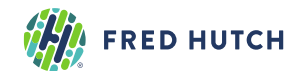

#### **<https://samtools.github.io/hts-specs/SAMv1.pdf>**

#### **A. Header information**

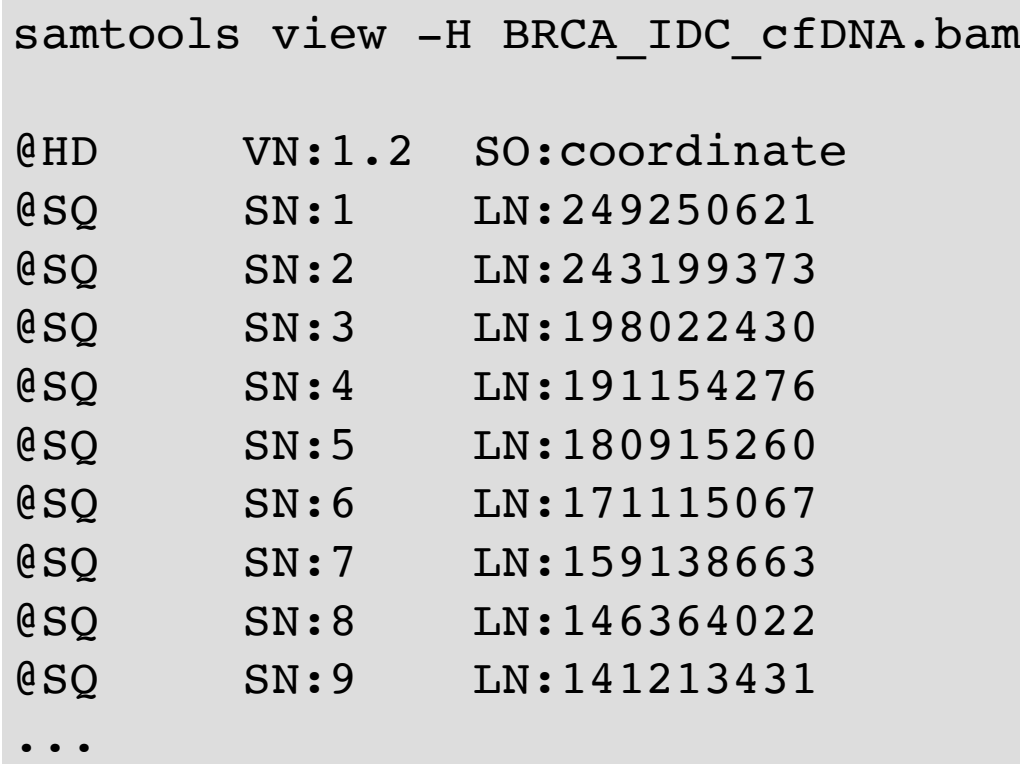

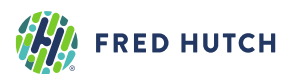

### **<https://samtools.github.io/hts-specs/SAMv1.pdf>**

### **A. Header information**

- @HD: Header line
	- SO: Sorting order of alignments (unknown, unsorted, coordinate, queryname)
- @SD: Reference sequence dictionary
	- SN: Reference sequence name typically, one row for each chromosome
	- LN: Length of reference sequence
- @RG: Read group
	- ID: Read group identifier (must be unique)
	- PL: Platform or technology used (e.g. ILLUMINA)
	- SM: Sample ID and/or pool being sequenced
- @PG: Program/tool information
	- ID: Unique name, PN: Program name; CL: Command line

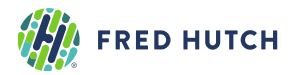

**<https://samtools.github.io/hts-specs/SAMv1.pdf>**

#### **B. Alignment information**

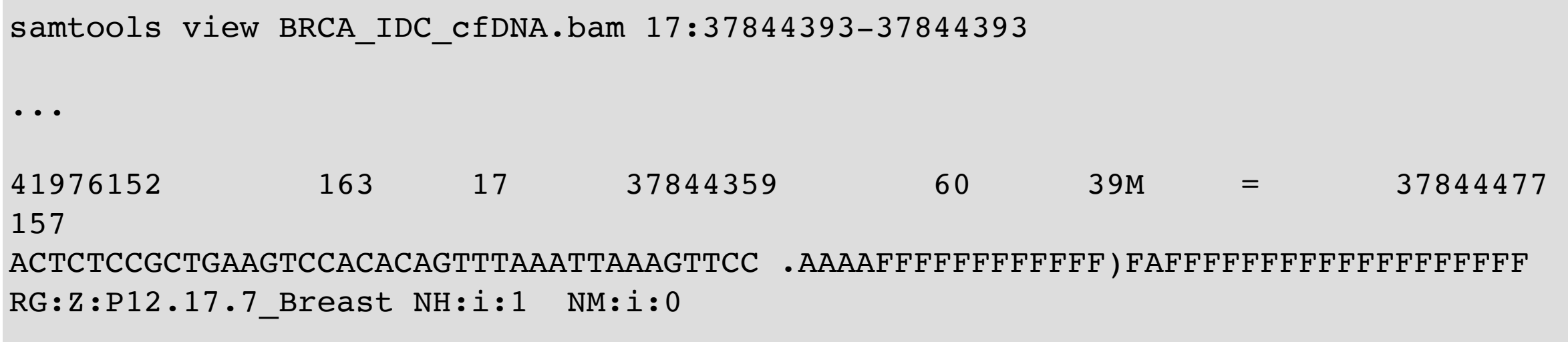

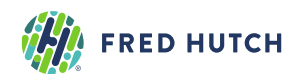

#### **<https://samtools.github.io/hts-specs/SAMv1.pdf>**

**B. Alignment information**

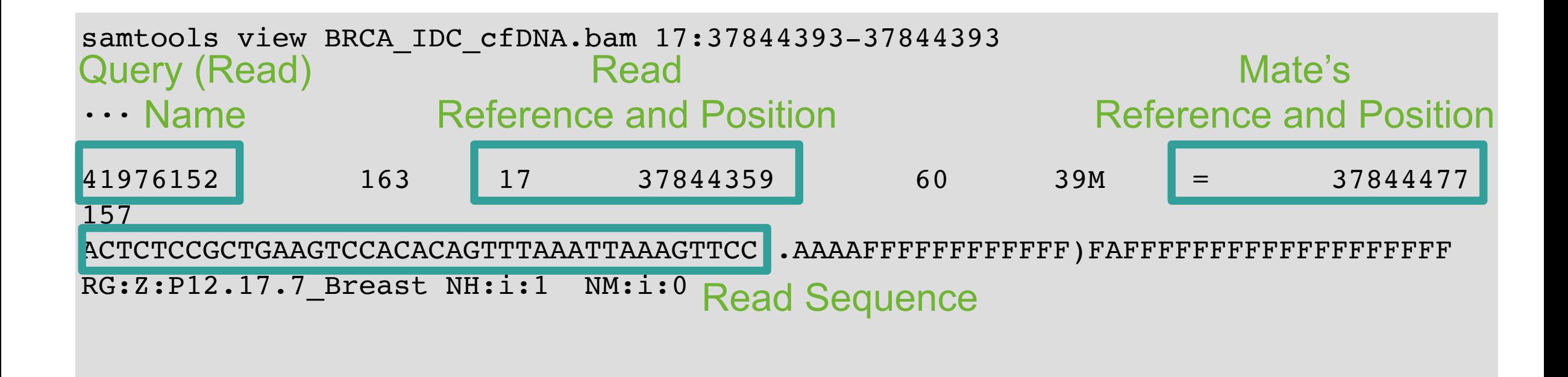

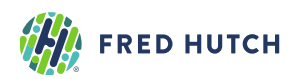

#### **<https://samtools.github.io/hts-specs/SAMv1.pdf>**

#### **B. Alignment information**

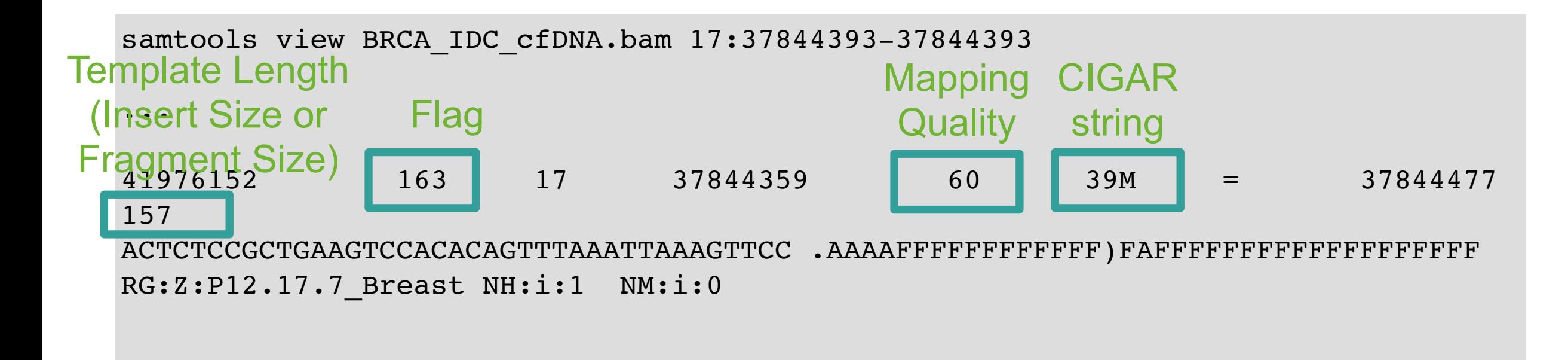

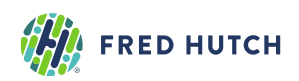

#### **<https://samtools.github.io/hts-specs/SAMv1.pdf>**

#### **B. Alignment Format**

- 1. QNAME: query (read) template name
- 2. FLAG: bitwise value describing the alignment
	- e.g. 4 read is unmapped; 2 proper pair; 1024 PCR duplicate
	- <https://www.samformat.info/sam-format-flag>
- 3. RNAME: reference sequence name (i.e. chr1 or 1)
- 4. POS: position of aligned read (leftmost; 1-based)
- 5. MAPQ: Mapping quality
- 6. CIGAR: Code string to describe read alignment sequence match to reference
- 7. RNEXT: reference sequence name of mate read
- 8. PNEXT: position of mate read
- 9. TLEN: template (read) length; 0 if mates on different chromosomes
- 10.SEQ: sequence of mapped reads on forward genomic strand

QUAL: base qualities (Phred-scale)

### **Exercise: SAMtools**

ml SAMtools/1.10-GCCcore-8.3.0 cd /fh/fast/subramaniam\_a/tfcb

1. Run samtools view header command on BRCA\_IDC\_cfDNA.bam a. What is the read group (@RG) ID?

2. Run samtools view at 17:7579472-7579472 a. What is the insert size?

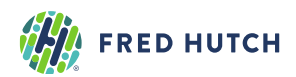

# **Tools for Sequencing Data: Overview**

#### **1. Inspecting and Reading SAM/BAM files**

• SAMtools

#### **2. Interactive Visualization**

- Integrative Genomics Viewer [\(https://software.broadinstitute.org/software/igv\)](https://software.broadinstitute.org/software/igv)
- **3. Sequencing metrics and Processing**
	- SAMtools
	- Genomic Analysis Toolkit (GATK) and Picard Tools

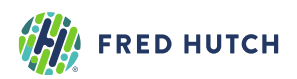

# **2. Interactive Visualization**

### **Integrative Genomics Viewer**

([https://software.broadinstitute.org/software/igv\)](https://software.broadinstitute.org/software/igv)

**Demo + Exercise**

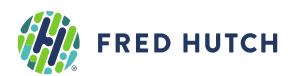

# **Tools for Sequencing Data: Interactive Visualization**

#### **Integrative Genomics Viewer** [\(https://software.broadinstitute.org/software/igv](https://software.broadinstitute.org/software/igv))

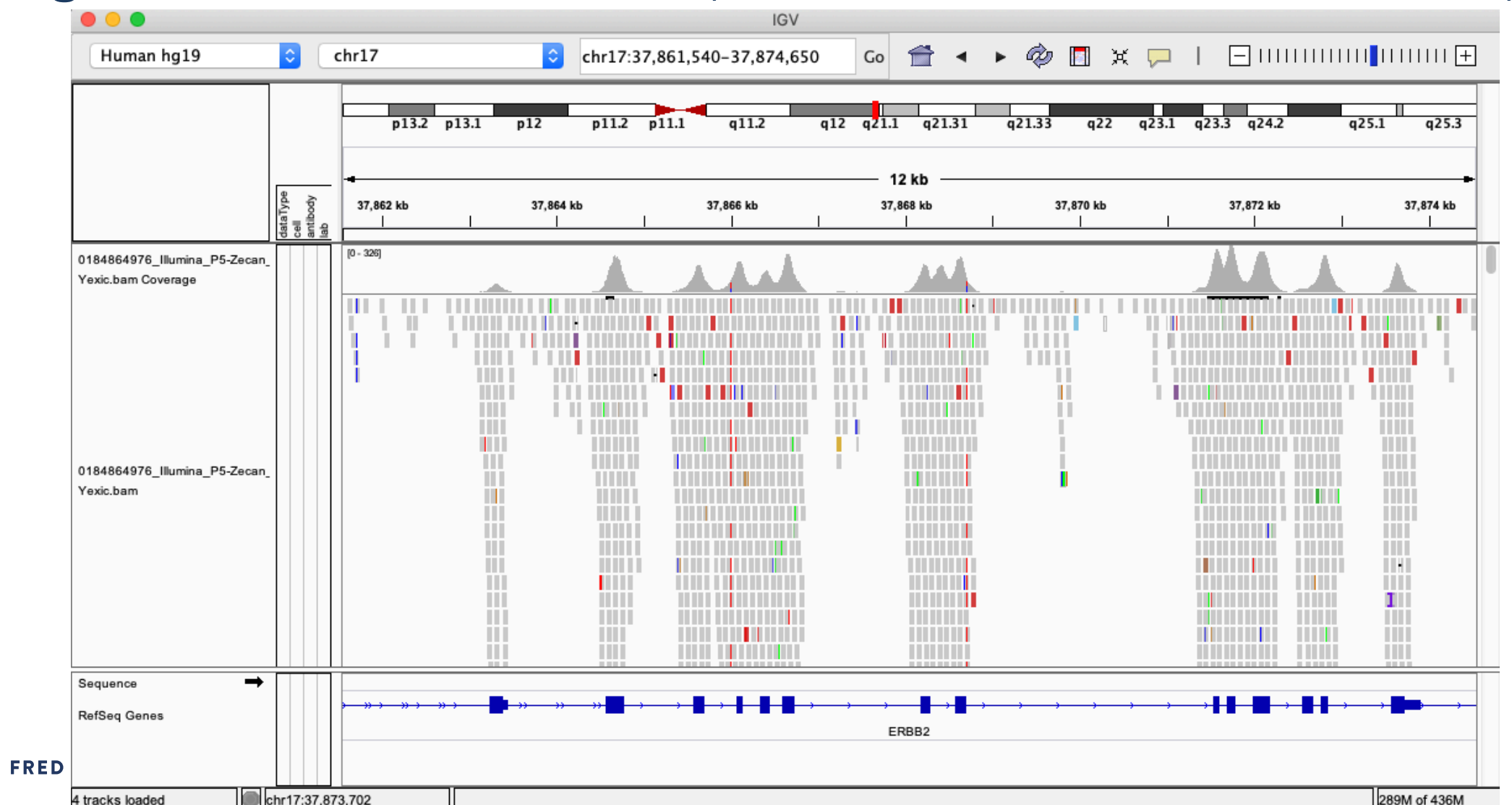

27

# **Tools for Sequencing Data: Interactive Visualization**

#### **Integrative Genomics Viewer** [\(https://software.broadinstitute.org/software/igv](https://software.broadinstitute.org/software/igv))

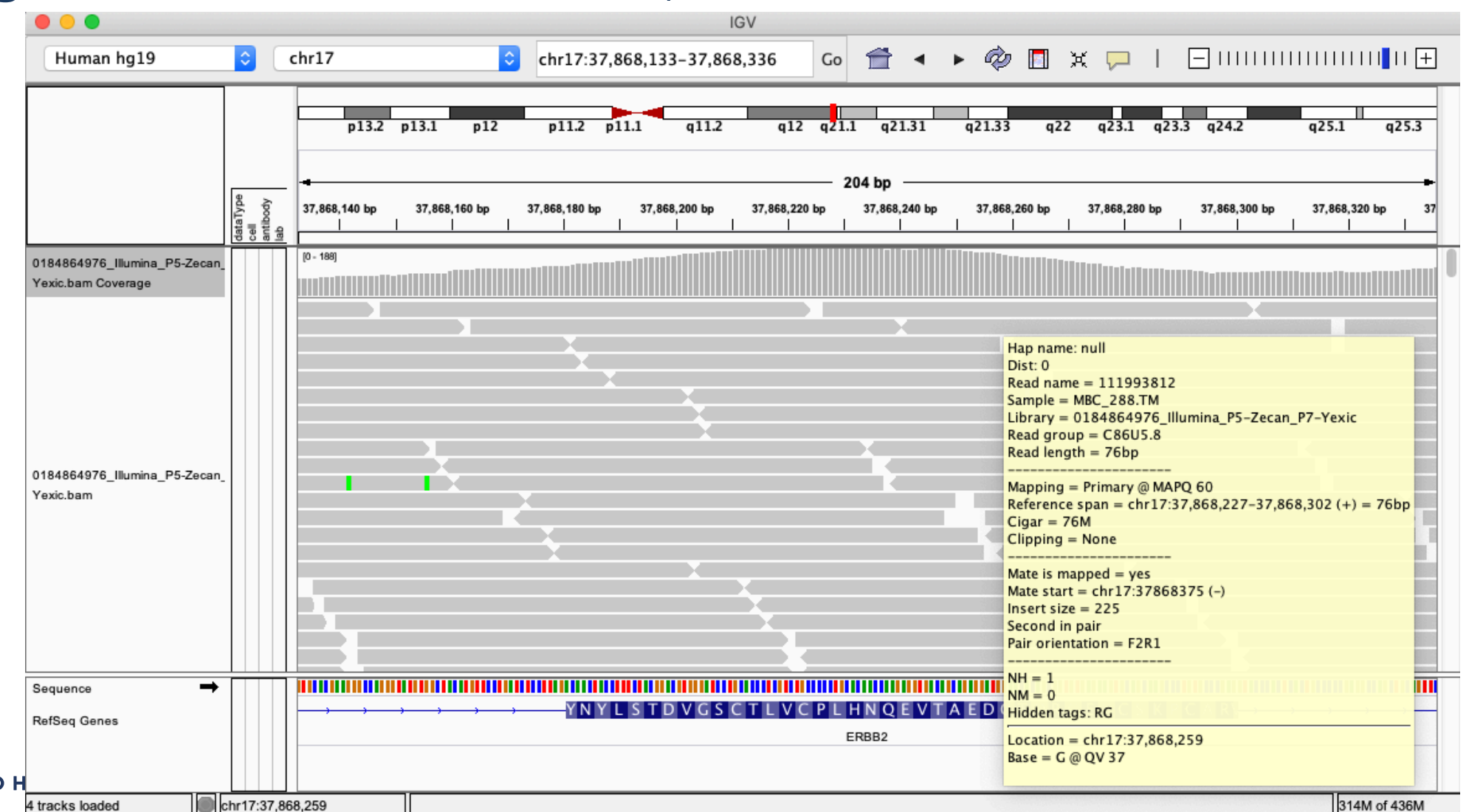

# **Tools for Sequencing Data: Interactive Visualization**

#### **Integrative Genomics Viewer** [\(https://software.broadinstitute.org/software/igv](https://software.broadinstitute.org/software/igv))

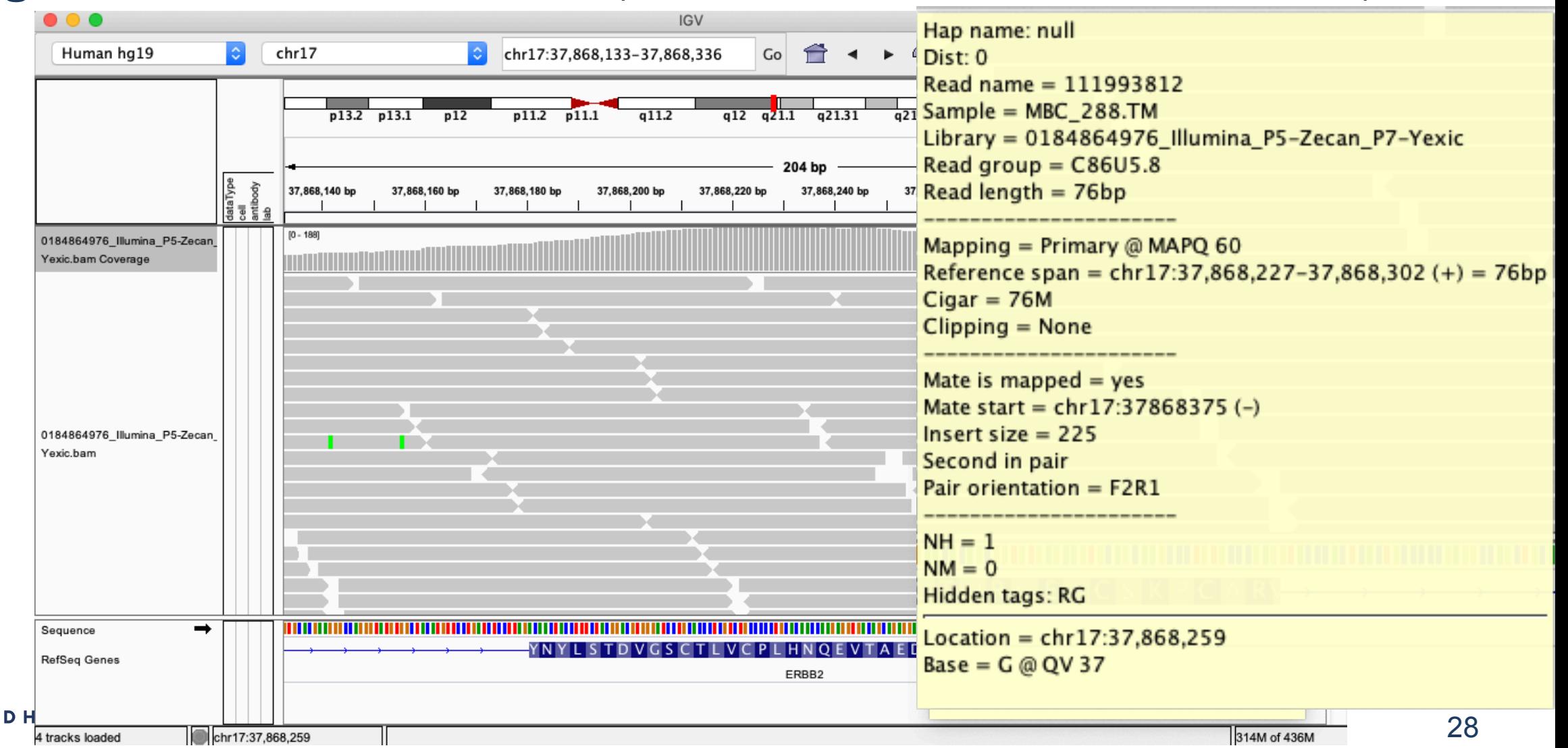

### **Exercise: IGV**

#### **Instructions:**

Load IGV on your laptop/desktop.

File > Load From File > select BRCA\_IDC\_cfDNA.bam

#### **Questions:**

- 1. Go to location chr17:7,579,517
	- a. Which gene and exon # is at this location?
	- b. How many reads match the reference? How many don't? What are the nucleotides bases?
- 2. Go to location chr13:32,912,062
	- a. Which gene and exon # is at this location?
	- b. What is the "Read length", "Insert size", and "CIGAR" for the read found here?
	- c. File > Load from Server > Annotations > Variation and Repeats > *check* dbSNP
		- i. What is the "Name" (rs ID) and "Class" of the SNP located at this position?

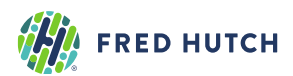

# **Tools for Sequencing Data: Overview**

- **1. Inspecting and Reading SAM/BAM files**
	- SAMtools
- **2. Interactive Visualization**
	- Integrative Genomics Viewer [\(https://software.broadinstitute.org/software/igv\)](https://software.broadinstitute.org/software/igv)
- **3. Sequencing metrics and Processing**
	- SAMtools
	- Genomic Analysis Toolkit (GATK) and Picard Tools

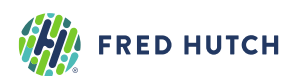

# **3. Tools for Sequence Data Processing**

### **PICARD and GATK**

<https://broadinstitute.github.io/picard/>

<https://software.broadinstitute.org/gatk/best-practices/>

**Demo + Exercise**

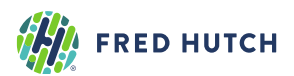

# **Tools for Sequencing Data: Processing**

#### **Picard Tools & GATK4: Best practices**

1. Mark Duplicates

- 1. MarkDuplicates + SortSam (Picard)
- 2. Base Quality Score Recalibration (BQSR)
	- 1. BaseRecalibrator (GATK4)
	- 2. ApplyBQSR (GATK4)

```
java -jar picard.jar MarkDuplicates \
INPUT=BRCA_IDC_cfDNA.bam \
REMOVE DUPLICATES=false \
OUTPUT=BRCA_IDC_cfDNA.marked_duplicates.bam \
METRIC FILE=BRCA IDC cfDNA.markDupMetrics.txt
```
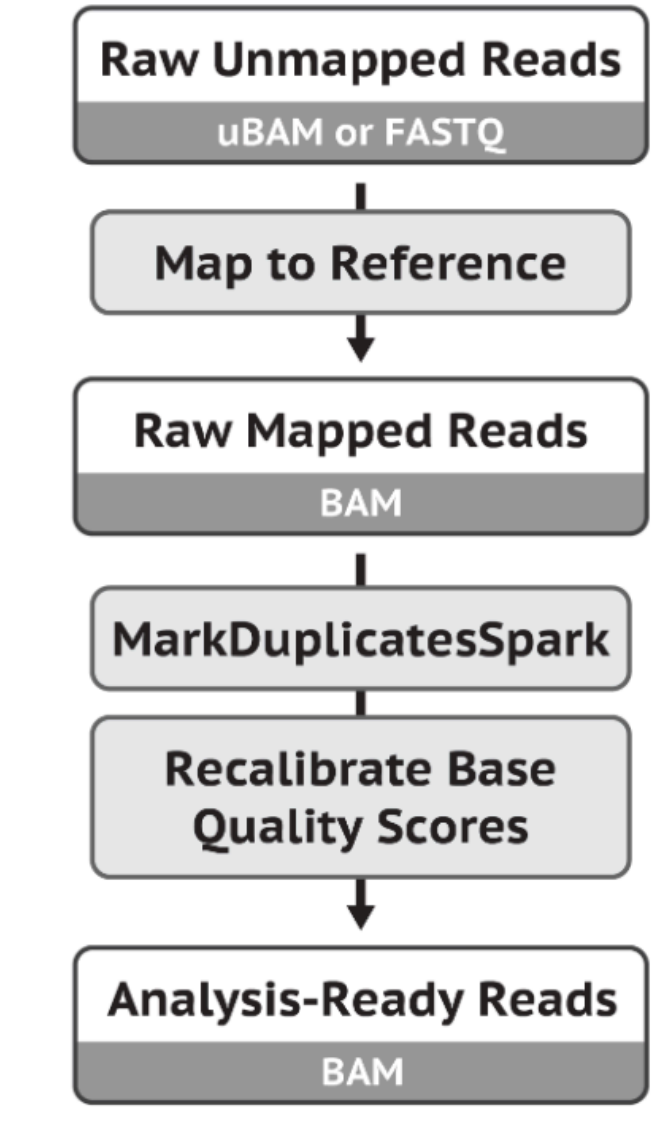

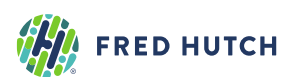

# **Tools for Sequencing Data: Sequencing Metrics**

#### **Picard Tools & GATK4: Best practices**

- 3. Generate alignment metrics
	- a. CollectMultipleMetrics
		- CollectAlignmentSummaryMetrics
		- CollectInsertSizeMetrics
	- b. Collect assay-specific metrics
		- CollectWgsMetrics Whole genome sequencing
		- CollectHsMetrics Hybrid Selection (i.e. whole exome)
		- CollectRnaSeqMetrics RNA-seq
		- CollectTargetedPcrMetrics Targeted PCR amplicon sequencing
	- c. EstimateLibraryComplexity
		- a. Estimates the number of unique molecules in the library

<https://broadinstitute.github.io/picard/command-line-overview.html>

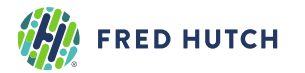

<http://broadinstitute.github.io/picard/picard-metric-definitions.html>

# **Tools for Sequencing Data: Sequencing Metrics**

#### **Picard Tools & GATK4: Best practices**

- 3. Generate alignment metrics
	- a. CollectMultipleMetrics
		- CollectAlignmentSummaryMetrics
		- CollectInsertSizeMetrics
	- b. Collect assay-specific metrics
		- CollectWgsMetrics Whole genome sequencing
		- CollectHsMetrics Hybrid Selection (i.e. whole exome)
		- CollectRnaSeqMetrics RNA-seq
		- CollectTargetedPcrMetrics Targeted PCR amplicon sequencing
	- c. EstimateLibraryComplexity
		- a. Estimates the number of unique molecules in the library

<https://broadinstitute.github.io/picard/command-line-overview.html>

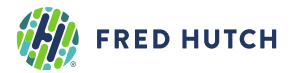

<http://broadinstitute.github.io/picard/picard-metric-definitions.html>

# **Tools for Sequencing Data: Sequencing Metrics**

#### **Picard Tools & GATK4: Best practices**

#### 3. Generate alignment metrics: (a) CollectWgsMetrics

java -Xmx1G -jar \$EBROOTPICARD/picard.jar CollectWgsMetrics \ INPUT=/fh/fast/subramaniam\_a/tfcb/BRCA\_IDC\_cfDNA.bam \ OUTPUT=GavinHa\_BRCA\_IDC\_cfDNA.alignMetrics.txt \ REFERENCE SEQUENCE= /fh/fast/subramaniam a/tfcb/hs37d5.fa \ VALIDATION\_STRINGENCY=LENIENT

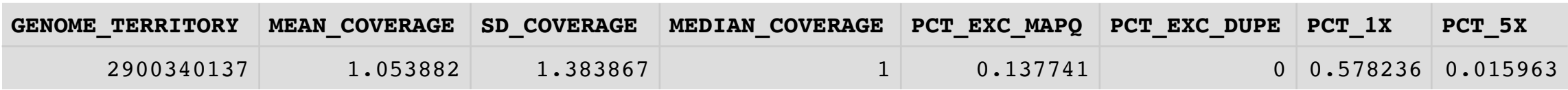

<https://broadinstitute.github.io/picard/command-line-overview.html>

<https://broadinstitute.github.io/picard/picard-metric-definitions.html#CollectWgsMetrics.WgsMetrics>

**FRED HUTCH** 

### **Exercise: PICARD**

#### Run CollectAlignmentSummaryMetrics for BRCA\_IDC\_cfDNA.bam

```
# load PICARD 
ml picard/2.21.6-Java-11
# go to your home directory
cd \sim/
```
java -Xmx1G -jar \$EBROOTPICARD/picard.jar CollectAlignmentSummaryMetrics \ . . .

#### How many PF\_READS\_ALIGNED for PAIR Category?

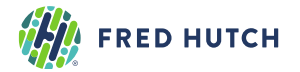

<https://broadinstitute.github.io/picard/command-line-overview.html>

# **Tools for Sequencing Data: Accessing BAM files in R & Python**

# **Python**

• PySam

<https://pysam.readthedocs.io/en/latest/api.html>

### **R and Bioconductor (more in next lecture)**

- **Rsamtools**
	- Import BAM files into R
	- View the header information
	- Accessing read sequences, aligned positions, CIGAR, read names, etc
	- Large BAM files can be read in chunks to optimize memory
	- Create new BAM files using "Views" of a subset of reads

<https://bioconductor.org/packages/release/bioc/vignettes/Rsamtools/inst/doc/Rsamtools-Overview.pdf>

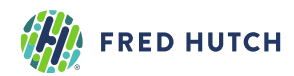

### **Preparations for Lecture 16**

### Install R Bioconductor packages:

- Rsamtools
- VariantAnnotation
- GenomicRanges
- plyranges

### Install additional packages:

• Pandoc ([https://pandoc.org/installing.html\)](https://pandoc.org/installing.html)

### Get familiar with R Markdown [\(https://rmarkdown.rstudio.com/lesson-1.html\)](https://rmarkdown.rstudio.com/lesson-1.html)

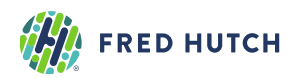